GETTING STARTED WITH SIGNALS & TAGGING

Access, Create, & Aggregate Content Using #hashtags, \$cashtags, & @mentions

# GETTING STARTED WITH SIGNALS

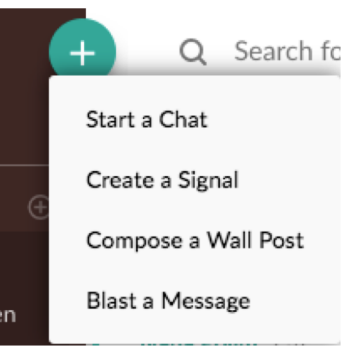

test

## CREATE YOUR SIGNAL

- 1. Go to the + and select Create a Signal.
- 2. Name your signal.
- 3. Choose a prefix  $(\#,\hat{S},\hat{\omega})$  and type the keyword, ticker symbol, or user you want to add to track.
- 4. Choose whether you want to keep your signal private or make it visible on your profile.
- 5. Click Create.

### MAKE YOUR SIGNAL VISIBLE

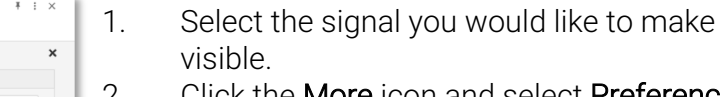

- 2. Click the More icon and select Preferences.
- 3. Check the Visibility box to make your signal visible to all (note: you can only make your own signals visible).
- 4. The signal will now appear on your profile under the Signals tab.

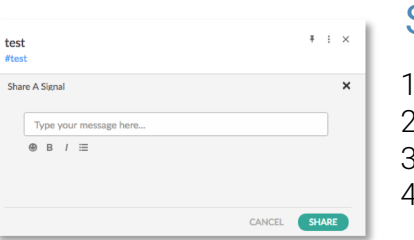

CANCEL **DONE** 

### SHARE YOUR SIGNAL

- Select the signal you would like to share.
- Click the **more** icon and select **Share**.
- Type a message to accompany your signal.
- Click Share and your signal will be posted to your wall, alerting your followers.

## SIGNALS BEST PRACTICES

*Signals curate content based on relevant #hastags, \$cashtags, and users (@mentions). Whenever an important message is posted with any keyword you are tracking, you will receive an alert. If you see a message or post that interests you, click Context to be taken to the original post.* 

#### TAG SPARINGLY:

Tag only the most relevant messages or updates such as, "#*ProspectName* contract closed!" or "#*ClientName* update at 4pm" – not every message needs a tag.

#### BE CONSISTENT:

Use the same tags within teams and organizations to avoid multiple #hashtags for one topic. Instead of #*topnews*, #*breaking*, and #*newsupdate* for important news, pick one.

#### SIMPLIFY:

Use simple, broad tags in singular form to avoid creating duplicate tags – for example, #*trade* instead of #*trades*.

#### CATEGORIZE:

Tag by category  $-$  think topic, sector, clients  $-$  rather than overly-specific actions or ideas… Stay with keywords like #*ClientABC* or #*energy.*

#### AGGREGATE:

Track related tags in one signal. For example, combine \$*GOOG*, \$*FB*, #*tech*, and your top technology researcher @*Katie Andrews*  into one signal you call *Tech Watch*.

#### UPDATE:

Rather than making new ones, continuously update the keywords in your signals by going to More and selecting Manage Rules. This way, you can always track what's relevant to you.

MAC

ACTION | SHORTCUT FOR

New Chat  $\overline{CMD + option + C}$ 

# GETTING STARTED WITH SIGNALS & TAGGING Suggested Tags & Keyboard Shortcuts to Get the Most Out of Symphony

KEYBOARD SHORTCUTS

ACTION | SHORTCUT FOR

New Chat **CTRL +ALT +C** 

WINDOWS

## SUGGESTED SIGNALS & TAGS

*Automatically organize and filter the content you need by adding hashtags to your messages and posts. Below are some common tags you can leverage.*

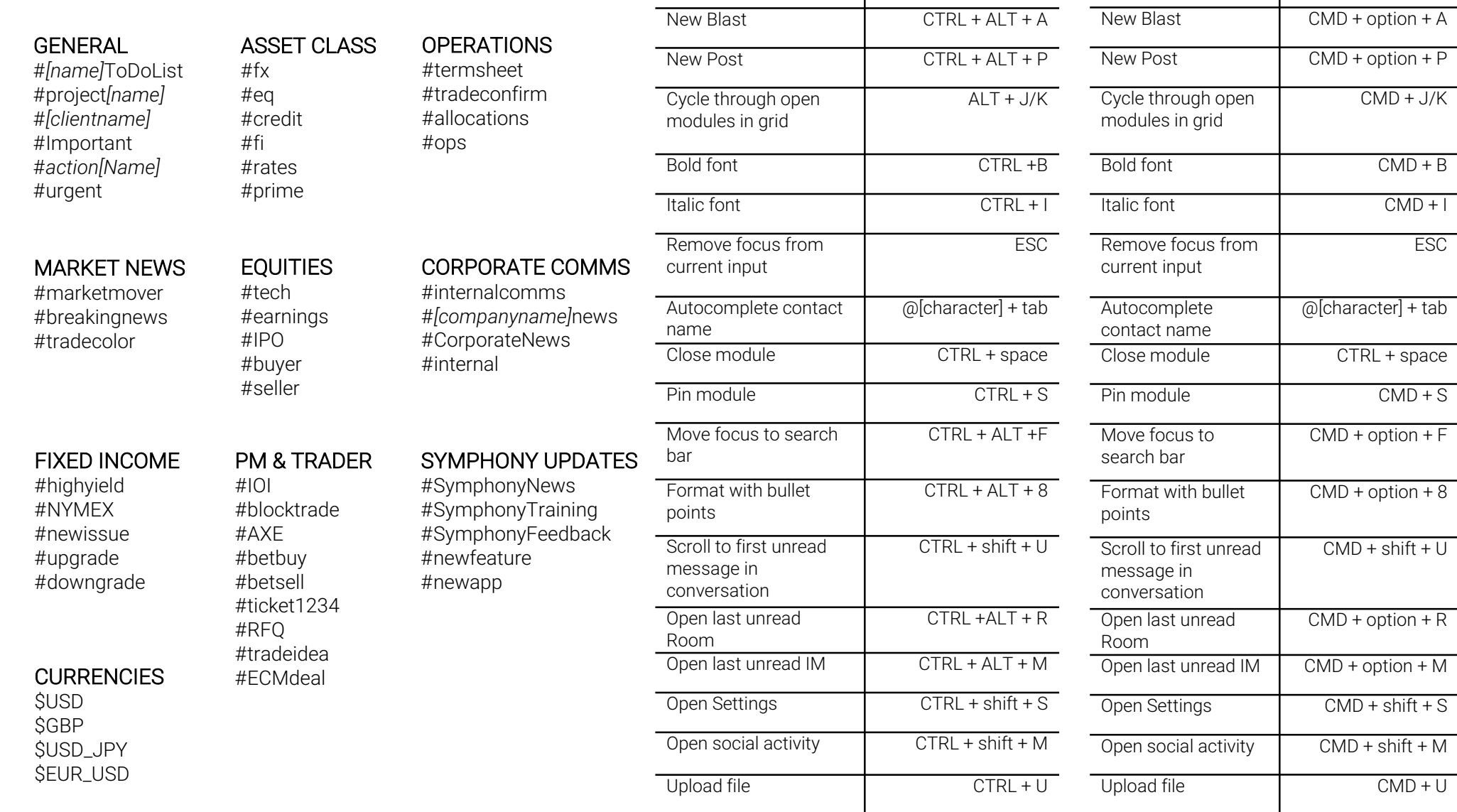